## **Jumping Invitations How to download the FEI SportManager App**

**As an Athlete, you can manage your invitations on the FEI Sport Manager App.**

You can [add events to your wish list](https://howto.fei.org/content/25/169/en/how-to-make-my-choices-for-a-specific-week-on-the-fei-sportmanager-app.html) and edit your personal settings.

The FEI SportManager App is available on both iOS and Android Devices.

Please click on the relevant links below to download the mobile application to your device:

[Click here to download the FEI SportManager App for iOS devices](https://itunes.apple.com/bb/app/fei-sport-manager/id1363119555)

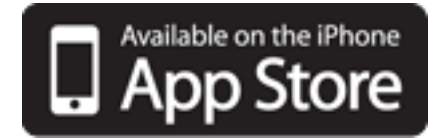

[Click here to download the FEI SportManager App for Android devices](https://play.google.com/store/apps/details?id=org.fei.entries.entriesapp)

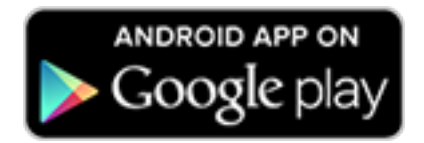

For any questions please contact: [usersupport@fei.org](mailto:usersupport@fei.org)

Unique solution ID: #1130 Author: Last update: 2020-03-10 08:17

> Page 1 / 1 **(c) 2024 Fédération Equestre Internationale <usersupport@fei.org> | 2024-05-05 13:22** [URL: https://howto.fei.org/content/25/131/en/how-to-download-the-fei-sportmanager-app.html](https://howto.fei.org/content/25/131/en/how-to-download-the-fei-sportmanager-app.html)